# Building Native Apps on BlackBerry 10

#### Shadab Rashid

Application Development Consultant Developer Relations

Jan 14<sup>th</sup>, 2013

# Agenda

- BlackBerry 10 Overview
- Native/Cascades Development
- Resources / Getting started
- Lots of Sample apps
- Q&A

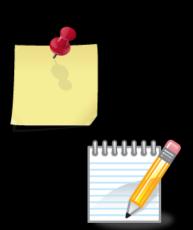

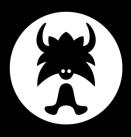

# \*\*\* BlackBerry 10...

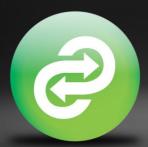

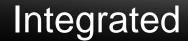

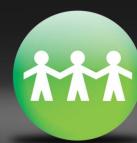

Social

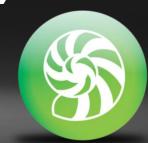

Beautiful

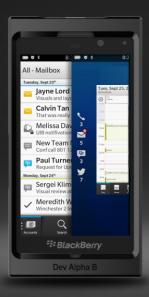

Beautiful Flow

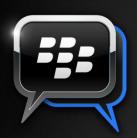

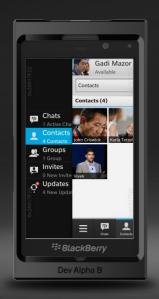

Social Connected Apps Share Framework

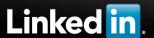

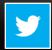

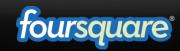

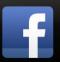

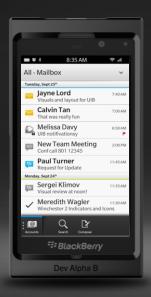

# Integrated Unified Inbox

# IT GLANCES

Lets you keep an eye on what's happening.

Peek from wherever you are

Content always on the foreground

Active thumbnails showing app context

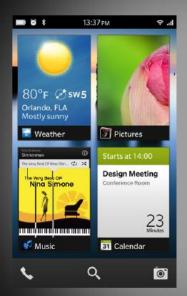

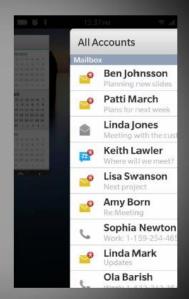

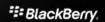

# IT THINKS

An intelligent, predictive keyboard that learns from and writes for you.

Lets you type fast with just one finger

Predicts the next letter, with the entire word

Just swipe up on the letter to finish the word

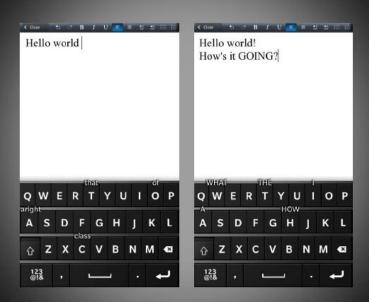

# IT REMEMBERS

Time Warp photo lets you capture a moment even if you just missed it.

No more odd expressions or awkward retakes

No more eyes closed!

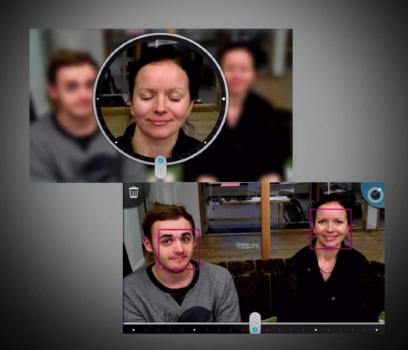

# Roads to BlackBerry 10 Development

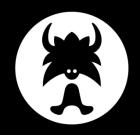

C++/Qt Cascades

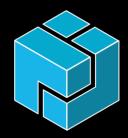

C/C++ Native SDK

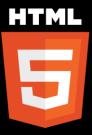

HTML5 BlackBerry<sup>®</sup> WebWorks<sup>™</sup>

#### \*\*\* BlackBerry 10

# Open standards

- Very easy to port C/C++
- Platform libraries built on open standards
- POSIX and STL friendly (stdc++, socket, pthread, etc.)

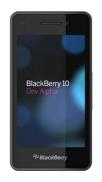

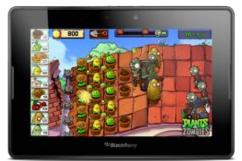

# Open Standards (2)

- POSIX and STL
- C++,Sockets (libstdc++, libsockets)
- OpenGL ES 1.1 / 2.0 (libEGL, libGLESv1\_CM, libGLESv2)
- OpenAL 1.1 (libOpenAL, libalut)
- Imaging (libpng, libjpeg)
- Compression (libz, libbz2)
- Fonts (libfreetype)
- Math (libm)
- XML (libxml2, libxslt)
- Database (libsqlite)

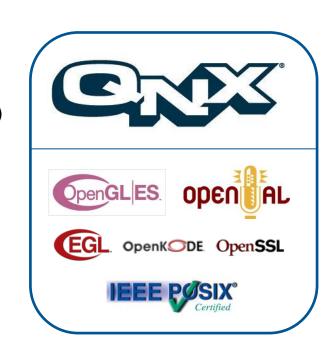

# **Development Tools**

- Supports Windows, Mac OS X, Linux
- GCC 4.6.3 based compiler tool chain
- GDB 7.3 debugging
- Device Deployment Tools
- VMware Simulator Images
- Eclipse CDT 8 based IDE (QNX Momentics)

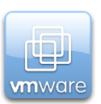

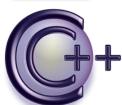

#### \*\*\* BlackBerry 10

# BlackBerry 10 Overview

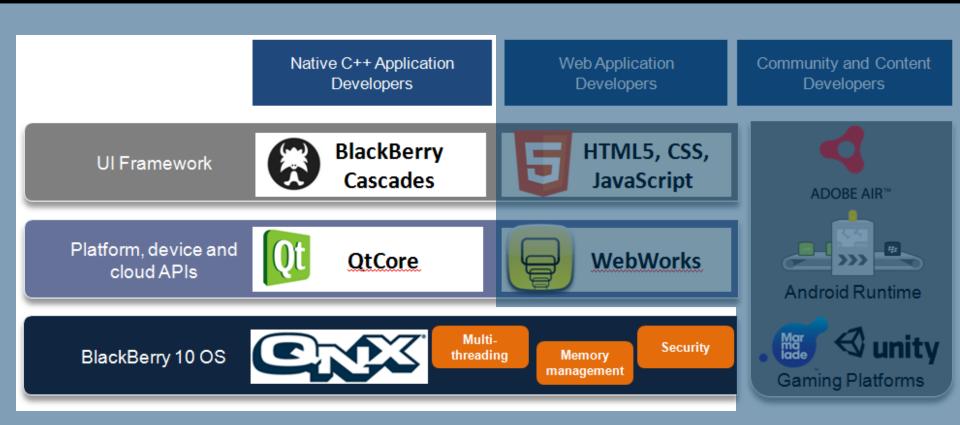

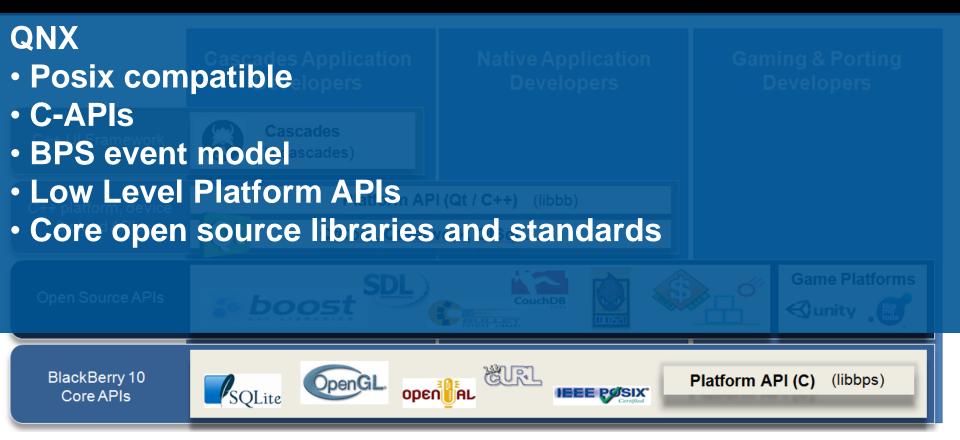

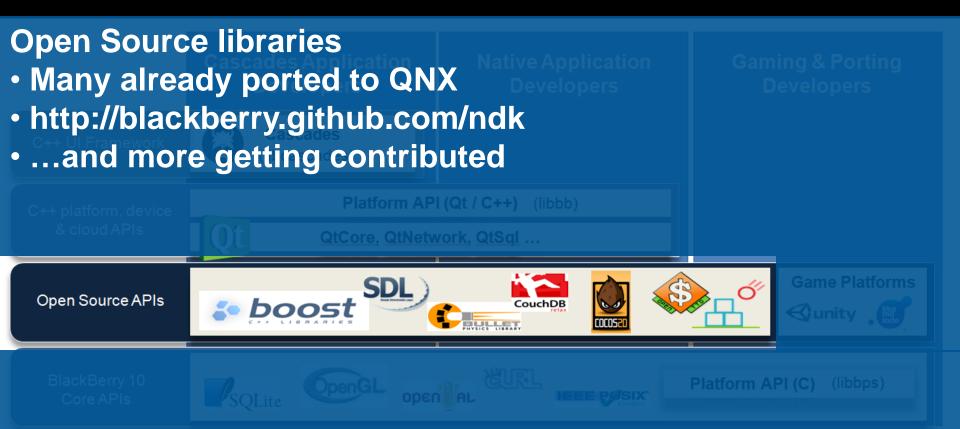

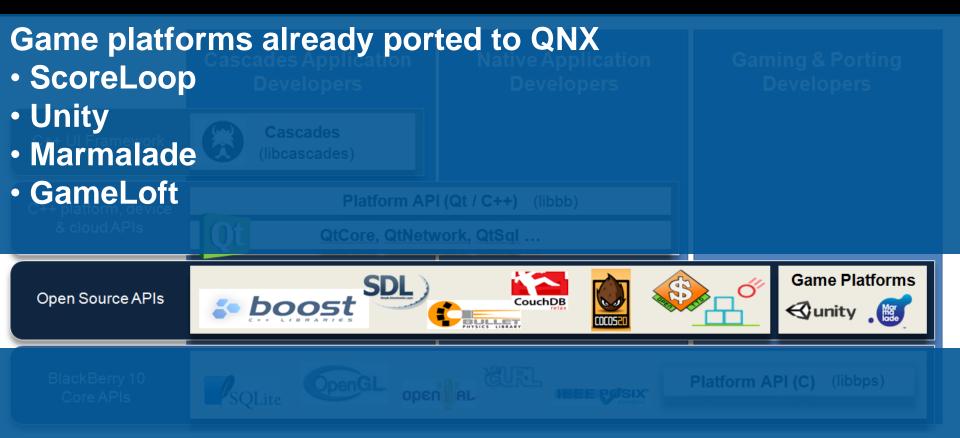

# This part of the NDK is already available on PlayBook!

http://developer.blackberry.com/native

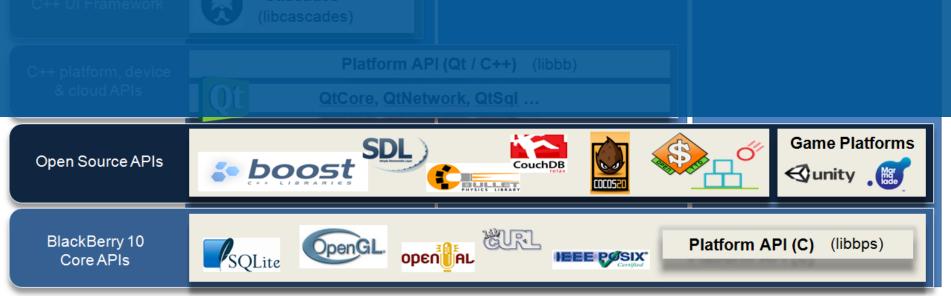

# Native/Cascades Development

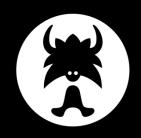

C++/Qt Cascades

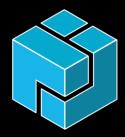

C/C++ Native SDK

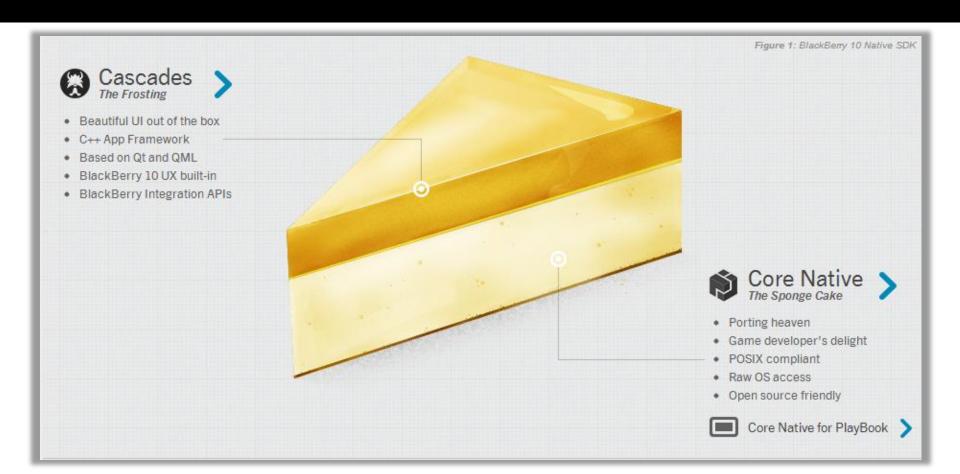

# The NDK – Two layers

#### **High Level – Cascades**

- High level APIs / C++
- Qt, QML, JavaScript
- Built-in Elegance, beautiful Ul
- Provides the BlackBerry 10 UX
- Visual tooling

#### Low Level – C API

- Posix/Low level C; great for porting
- Raw OS access, windowing, etc.
- OpenGL ES, OpenAL, ...Excellent for games
- Great for Open Source Integration

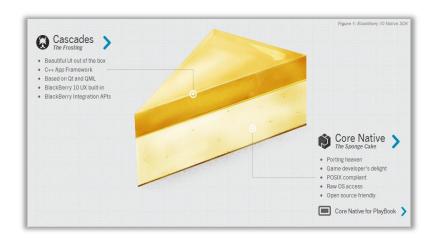

# Why Use Cascades?

### Elegant UI Framework

- Great looking core UI components
- Easy to build custom UI components
- Dedicated UI tooling including design preview (w/ Photoshop Plugin)

### **Increase Productivity**

- Higher level APIs
- QT flavoured C++ and declarative UI approach

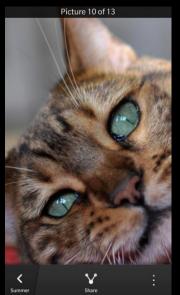

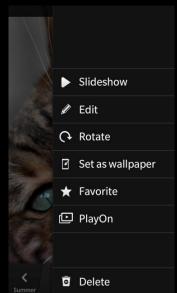

# Cascades & Qt

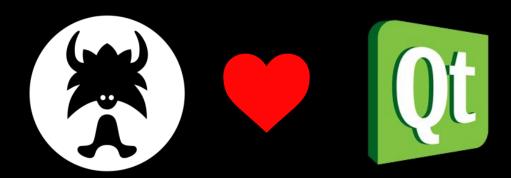

- Mature C++ application framework
- Great APIs
- Signals and Slots
- Many helper classes
- QML

# Cascades and QT What's the deal?

- Cascades uses QT to provide plumbing and high level services
  - Object and event models
  - Markup parser (QtDeclarative)
  - Signals/Slots (i.e. callbacks)
  - ▶ Core services (e.g: XML-parsing, SQL libs.. Many more)
- Cascades does not use QtGui or QtQuick
  - BlackBerry 10 has it's own UI framework and roadmap
  - QtQuick QML != Cascades QML

### Define the UI in QML

import bb.cascades 1.0

It's like HTML and JSON had a baby.

# Add some formatting

```
import bb.cascades 1.0
```

```
Page {
         content:
         Label {
                  text: "Hello World!"
                  horizontalAlignment: HorizontalAlignment.center
                                                   This looks a bit like CSS.
```

Only not.

# Add some JavaScript!

import bb.cascades 1.0

```
Page {
            Container {
                        Label {
                                    id: hello
                                    text: "Hello World!"
                                    horizontalAlignment: HorizontalAlignment.center
                        Button {
                                    text: "German-ize"
                                    onClicked: {
                                                hello.text = "Hallo Welt!";
                                                                                       Finally!
```

#### **Declarative QML**

# QML = Qt Modeling Language

QML can:

- 1. Used by UI designers
- 2. Rapid prototype UI
- 3. Do white label/ branding/promotions of applications (with different QML files)

```
import bb.cascades 1.0
```

```
Page {
   content:
    Label {
      text: "Hello word!"
   }
}
```

(Simple QML designed to create a Hello World page)

# QML – more than just layout

# Embeddable JavaScript!

- No need to reinvent the wheel
- Do more than just markup in QML
- Use separate JS files, create functions, handle signals

```
Button {
  text: "Expand"
  maxWidth: 200
  onClicked: {
     if (text == "Expand") {
     text = "Contract"
     maxWidth = 400
   } else {
     text = "Expand"
     maxWidth = 200
   } // else
   // Button
```

# Declarative QML (1)

```
import bb.cascades 1.0
                         Objects
TabbedPane {
   showTabsOnActionBar: true
                                  ——— Properties
   Tab {
       title: qsTr("Tab 1")
       Page {
          id: tab1
          actions: [ Arrays (also properties)
              // define the actions for first tab here
              ActionItem {
                  title: qsTr("Rotate")
                                                 JavaScript functions (also properties)
                  onTriggered: {
                      imgTab1.rotationZ = imgTab1.rotationZ + 90;
              ActionItem {
                  title: qsTr("Break")
                  onTriggered: {
                      imgTab1.imageSource = "asset:///images/picture1br.png";
                                                                                30
```

# QML Visual Tooling

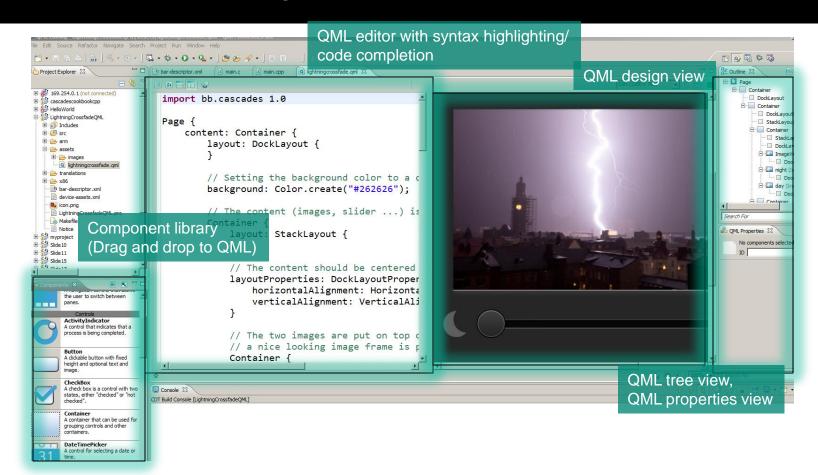

# C++ and QML – A two way street.

C++ code can load QML files and access QML objects.

QML files can reference C++ values and objects

Everyone is happy

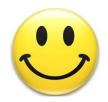

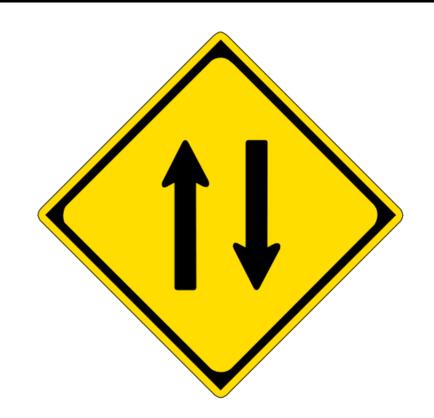

# Invoking C++ from QML

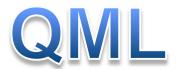

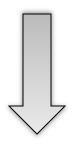

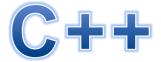

```
// Background ImageView.
ImageView {
   imageSource: "asset://images/back

   // If we touch the background we
   onTouch: {
      if (event.isDown ()) {
            cowbellApp.playSound ("month)
```

```
/**
 * Invokable function used for triggering sounds from QML.
 *
 * @param msg a string describing which sound should be played.
 */
O INVOKABLE
void playSound(const QString &msg);
```

### Which layer for what?

- For UI QML
- C++ for application logic (QtCore based)
- C and BPS to access system features
- Our github repo for popular frameworks and libs

github.com/blackberry

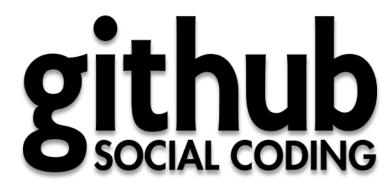

# C++/Qt with C API – an example

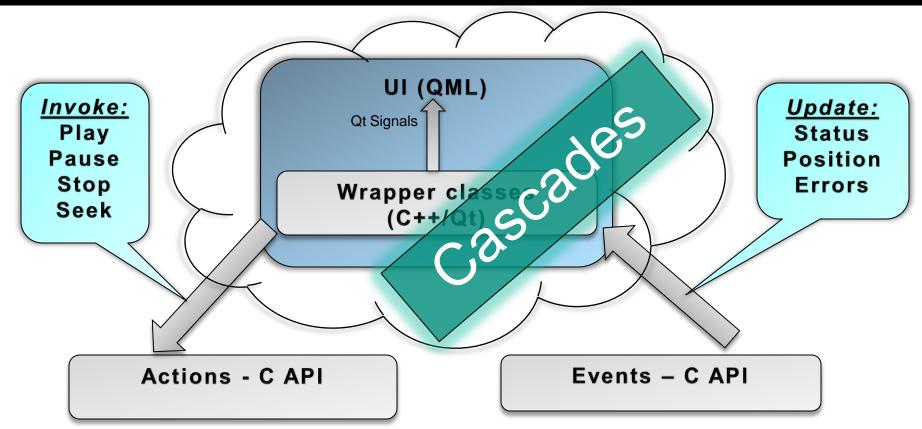

# Standard UI Components

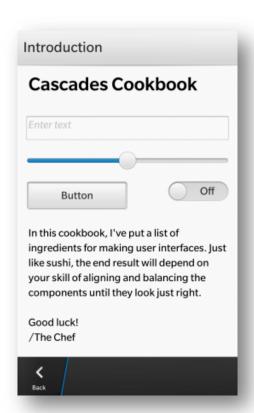

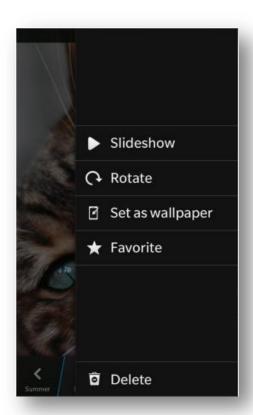

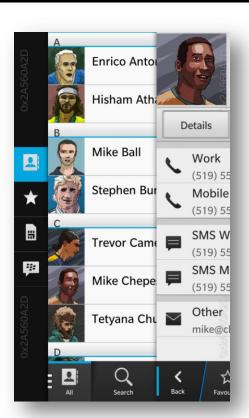

## **UI** Framework

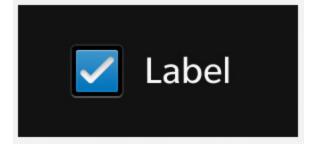

## Custom QML components

Create your own custom QML components to supplement the core controls, and learn how to reuse your components.

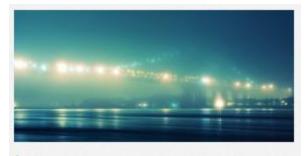

#### Images

Learn the strategies and best practices for creating and displaying images in your application.

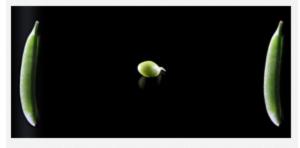

## Layouts

Explore the different layout patterns that are available in Cascades and learn when to use them to arrange your UI controls.

# UI Framework (2)

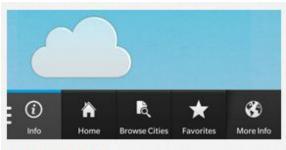

## **Updated: Navigation**

Provide navigation in your apps by creating new screens, arranging screens in a stack, or using tabs to display your content.

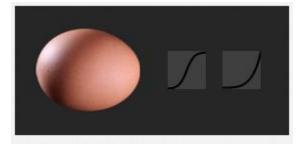

#### Animations

Discover the powerful implicit and explicit animation system in Cascades, and learn how to precisely control your animations.

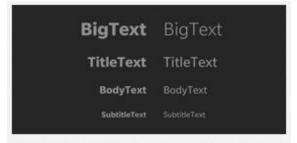

#### Updated: Text

Add some visual appeal to your text controls and learn how to display different versions of the virtual keyboard.

# UI Framework (3)

\*\*\*\* BlackBerry 10

Asia

**Atlantis** 

Australia

### Updated: Lists

Take advantage of the power and flexibility of lists, the basis of most mobile apps, and customize them to create the look you want.

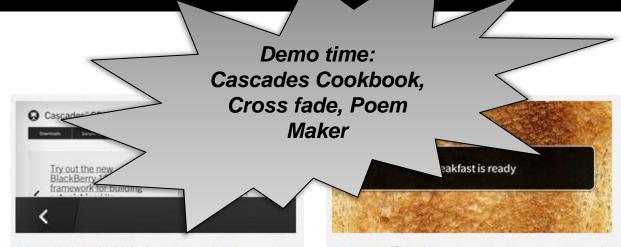

## Updated: Web content

Incorporate a WebView into your application, to browse webpages or use HTML inside your app.

Learn about WebView >

# New: Dialogs, prompts, and toasts

Learn how to alert users of events that occur on the device, and provide other useful information in your apps.

## Invocation framework, BBM

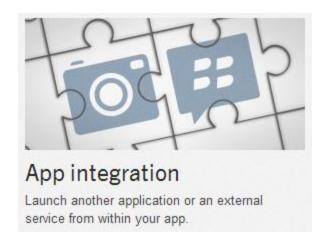

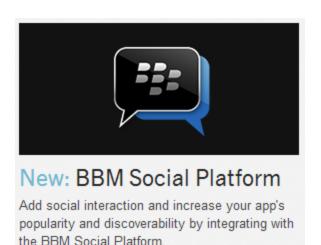

# Invocation, Flow, Share

- Invoke other apps from your own!
- Flow seamlessly between applications
  - Provide that awesome experience
- Embed other apps ("viewers") in your own!
  - Example: Just want to play a media file?
  - Just Invoke the media previewer!

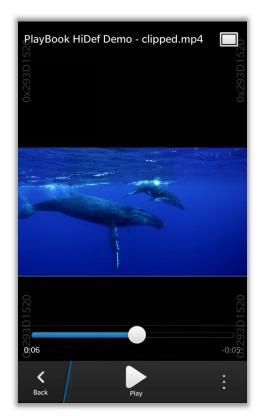

# **Unbound Invocation**

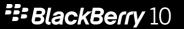

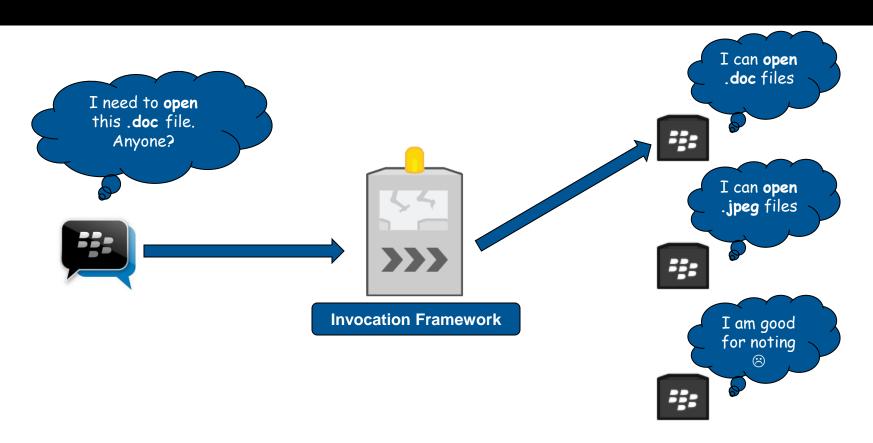

# **Bound Invocation**

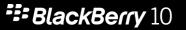

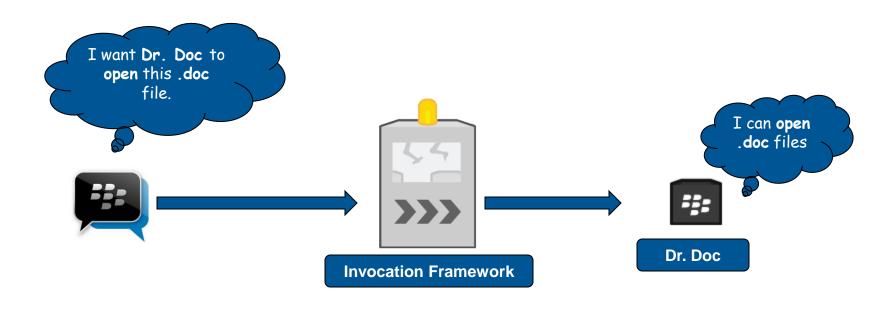

## **BBM Framework**

## Increased discoverability:

► Reach over **45 million** users worldwide!

## Increased engagement and app stickiness:

- Get the addicting social element!
- Share / download between users, engage friends

## Increased monetization:

viral BBM discoverability + increased engagement = Richer developers ©

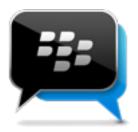

# Storage, App Sandbox, Languages

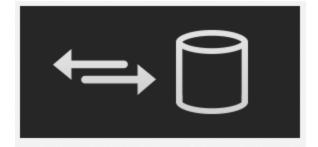

### Updated: Data storage

Learn how to access data from external sources, such as an SQL database or a JSON file, and display the data in your apps.

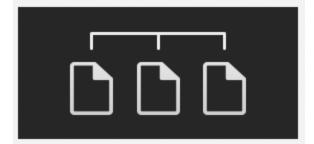

#### File system access

Learn about the application sandbox and how to access shared content on the file system of the device.

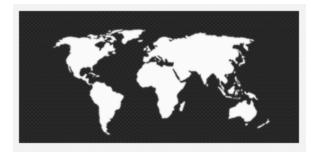

#### New: Internationalization

Prepare your application for markets around the world by translating your content and customizing it for a particular locale.

# Database Support

## Cascades supports both:

- ▶ QtSql
- ▶ libsql

Easiest to use QtSql in a Cascades app, provided by QtCore

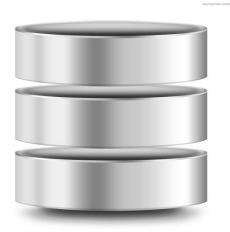

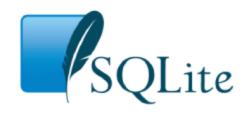

# QtSql Code Sample

```
QString dbPath = "data/db.db";
QSqlDatabase database
QSqlDatabase::addDatabase("QSQLITE");
database.setDatabaseName(dbPath);
database.open();
QSqlQuery query (database);
query.prepare("SELECT * FROM table");
query.exec();
```

# Screen, Multimedia

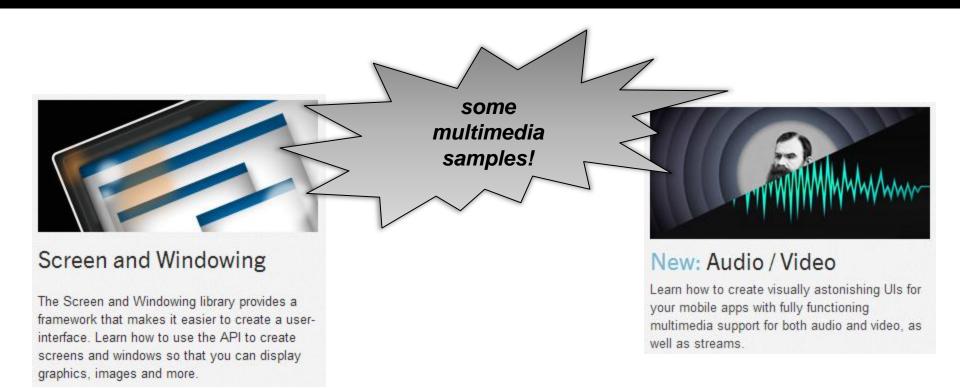

# Image, Camera, Notifications

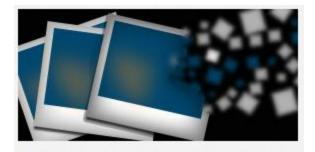

## Image

Learn how to use the API to render images for your apps.

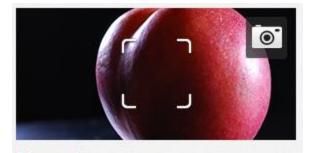

#### New: Camera

Find out how to use the camera to create apps that allow your users to take photos and record video

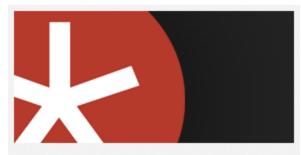

#### **New: Notifications**

Create notifications that highlight events that occur in your app, and let users customize how they want to receive these notifications.

# Location, Sensors, Networking

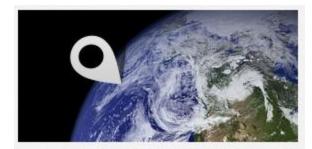

#### Location

Learn about how Cascades has reimplemented the Qt Mobility Location API to support positioning.

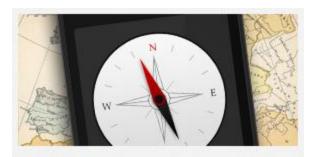

#### New: Sensors

Gather data from the various sensors on the device, including the accelerometer, magnetometer, and rotation sensor.

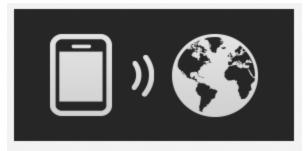

## Networking

Learn about how Cascades uses the QtNetworking module and how to send and receive data using HTTP communication.

# Sensor Subsystems Available

- GPS
- Accelerometer
- Gyroscope
- Magnetometer
- NFC
- Bluetooth
- USB

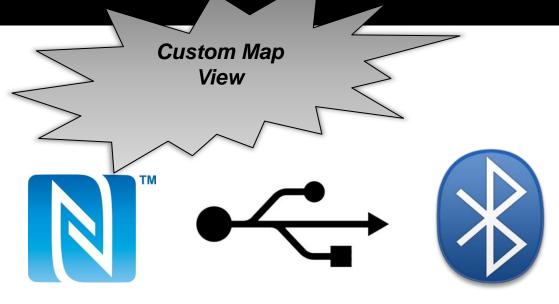

# Where do you Start?

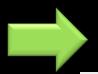

## https://developer.blackberry.com/

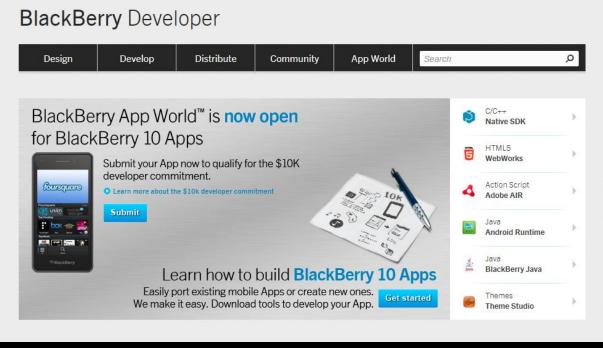

# Getting Started 4 Easy Steps!

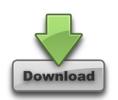

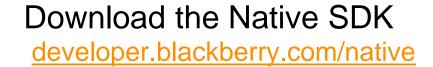

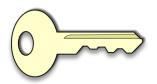

Register for Signing Keys

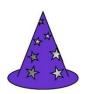

## Run the getting started wizard

Window -> Preferences -> BlackBerry
 Sets up your environment, keys, debug token

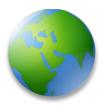

Create a new Hello World app and deploy it to your device

# Getting Started Resources

- BlackBerry Native Development
  - http://developer.blackberry.com/native
- BlackBerry Developer Blog
  - http://devblog.blackberry.com
- BlackBerry Jam Sessions (LOTS of slides & videos)
  - http://www.blackberryjamconference.com/americas/content/sessions
- Forums:
  - http://supportforums.blackberry.com/t5/Developer-Support-Forums/ct-p/blackberrydev
- Twitter
  - @BlackBerryDev

## BlackBerry 10

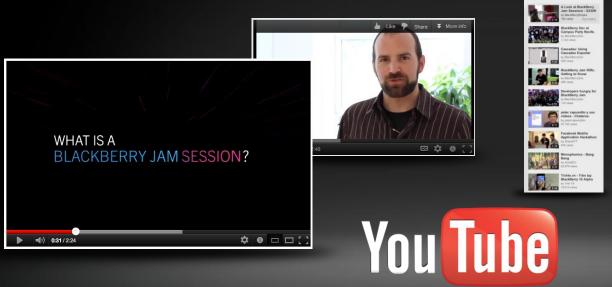

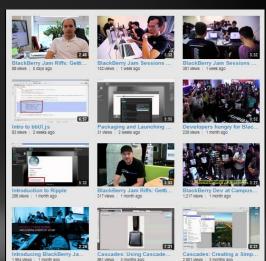

youtube.com/blackberrydev

# Lots of sample apps!

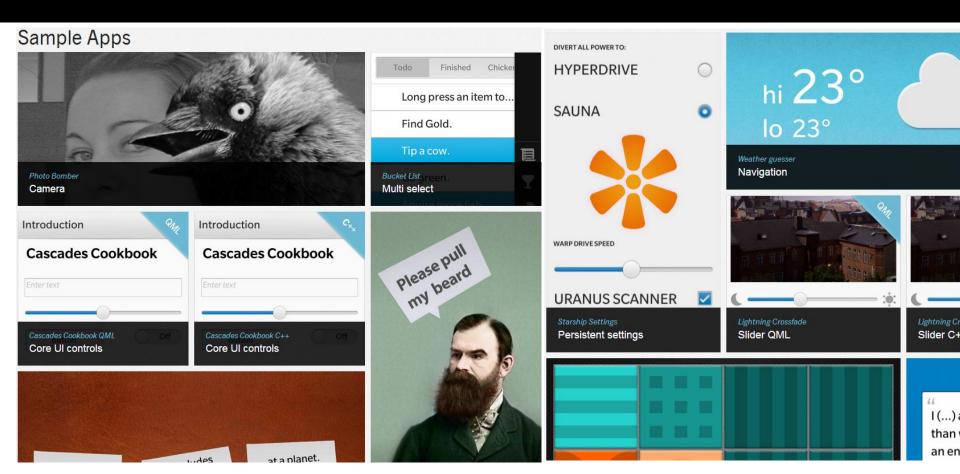

\*\*\* BlackBerry 10

 UX Guidelines For BlackBerry 10

- Key Principles
  - ▶ A Cinematic Experience
  - ► Multitasking as 2<sup>nd</sup> nature
  - Content is king
  - ► Fluid Workflow
  - Moments of Charm

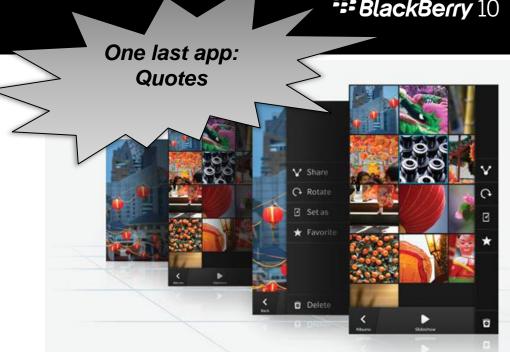

# Thanks

## Shadab Rashid

Application Development Consultant Developer Relations

@surashid

shrashid@rim.com